# Driver EciAdsl - Guia de Instalación

Driver Linux gratuito para modems ADSL USB basados en el chipset Globespan Doc para EciAdsl v0.11 - Septiembre, 24 2005

FlashCode <[flashcode AT flashtux.org](mailto:flashcode@flashtux.org)>

Este manual documenta el driver EciAdsl, un driver linux gratuito para los modems basados en el conjunto de chips Globespan.

Este manual es parte del driver EciAdsl.

Copyright  $\odot$  2004 FlashCode <[flashcode AT flashtux.org](mailto:flashcode@flashtux.org)>

Este documento puede ser utilizado bajo los términos de la Licencia Pública General $\operatorname{GNU}$ version 2 o posterior.

# Índice General

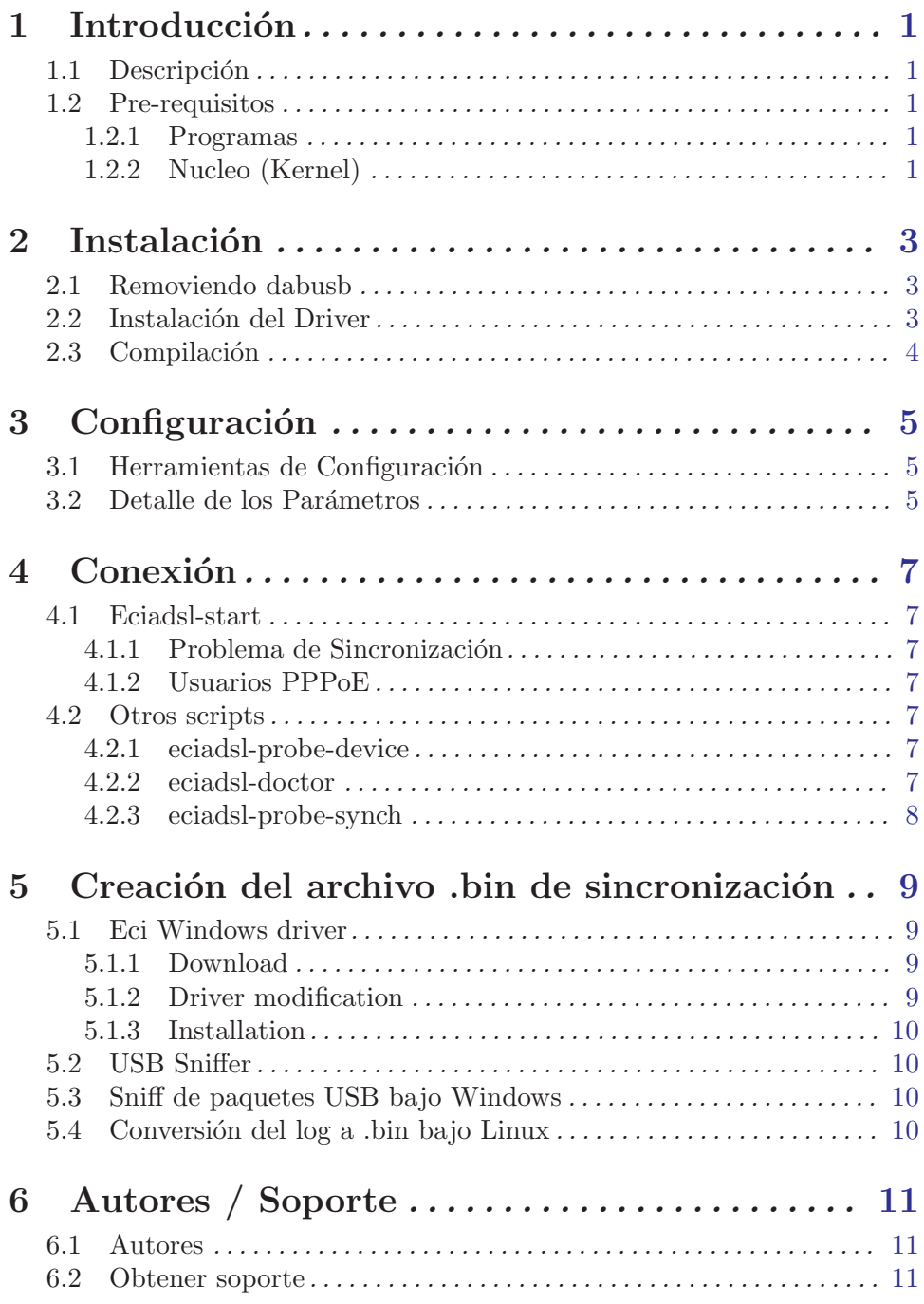

## <span id="page-3-0"></span>1 Introducción

### 1.1 Descripción

EciAdsl es un driver Linux gratuito para conectar su computador a Internet si es que Ud. posee un modem ADSL USB basado en el conjunto de chips Globespan. Otros sistemas operativos como \*BSD están en desarrollo (por favor contacte a los autores para más información - Véase Capítulo 6 [Autores / Soporte], página 11.)

La página principal del driver EciAdsl se encuentra en: <http://eciadsl.flashtux.org>

Una lista actualizada de los modems soportados está disponible en esta página: <http://eciadsl.flashtux.org/modems.php?lang=en&supported=yes>

## 1.2 Pre-requisitos

#### 1.2.1 Programas

Para instalar el driver EciAdsl, usted necesita los siguientes programas / paquetes:

- Un sistema  $GNU/L$ inux (arquitectura x86) con las herramientas estándares (las distribuciones MDK9/RH8/mas-recientes/exoticas pueden tener problemas (solucionables), BSD y otros sistemas aún no están oficialmente soportados).
- Soporte de hardware USB 1.1
- Nucleo Linux 2.4.x ( $>=$  2.4.18-pre3 or  $\leq$  2.4.18-pre3+el parche N\_HDLC para obtener reconexión pppd automática, la cual se recomienda)
- Soporte USB (como modulos):
	- − Soporte USB
	- − "USB preliminary fs (file system USB preliminar)"
	- − su controlador HUB USB COMO MODULO
	- − m´odulo DABUSB deshabilitado
- soporte PPP (incluido el paquete usermode pppd  $\geq 2.4.0$ )
- instalación desde los fuentes: paquetes de desarrollo estandar (Fuentes Linux en /usr/src/linux, herramientas GNU tales como gcc>=2.91.66, GNU make, etc.)
- modem USB (\*solamente\* con chipset GlobeSpan incorporado)
- $\bullet$  bash  $(\geq=2.x.x)$
- opcionalmente:  $\text{tc}$ / $\text{tk}$  >= 8.x.x, perl
- privilegios de root (al menos para instalar el driver)

#### 1.2.2 Nucleo (Kernel)

Si usted posee la última distribución de Mandrake/Redhat con la configuración predeterminada del núcleo (kernel) usted puede omitir este capítulo.

De acuerdo a su distribución, algunas opciones pueden no estar configuradas en su núcleo.

Si el script eciadsl-doctor detecta que falta alguna opción, usted necesitará recompilar su núcleo.

Usted **DEBE** incluir las siguientes opciones  $\left(\frac{4}{10}\right)$  significa "en el núcleo(kernel)", "M" significa "modulo"):

```
USB support --->
<M> Support for USB
 [ ] USB verbose debug messages
--- Miscellaneous USB options
 [*] Preliminary USB device filesystem
 [ ] Enforce USB bandwidth allocation (EXPERIMENTAL)
 [ ] Long timeout for slow-responding devices (some MGE Ellipse UPSes)
--- USB Host Controller Drivers
< > EHCI HCD (USB 2.0) support (EXPERIMENTAL)
 <M> UHCI (Intel PIIX4, VIA, ...) support
 <M> UHCI Alternate Driver (JE) support
<M> OHCI (Compaq, iMacs, OPTi, SiS, ALi, ...) support
 ..
--- USB Multimedia devices
 ..
 < > DABUSB driver
 ..
Character devices --->
 ..
 [*] Non-standard serial port support
 <M> HDLC line discipline support
 ..
Network device support --->
 ..
<M> PPP (point-to-point protocol) support
 [ ] PPP multilink support (EXPERIMENTAL)
 [ ] PPP filtering
 <M> PPP support for async serial ports
 <M> PPP support for sync tty ports
<M> PPP Deflate compression
<M> PPP BSD-Compress compression
 < > PPP over Ethernet (EXPERIMENTAL)
< > PPP over ATM (EXPERIMENTAL)
```
# <span id="page-5-0"></span>2 Instalación

#### 2.1 Removiendo dabusb

Si el modem está energizado al inicio de Linux, entonces usted necesita remover el dabusb. De otro modo, omita esta sección.

El Hotplug probablemente este habilitado, y este detectar´a erroneamente sus modems como dispositivos de audio y cargará el módulo dabusb para agregar el soporte para este dispositivo de audio.

Si el archivo /etc/hotplug/blacklist existe, editelo y agregue una línea que contenga la palabra 'dabusb' (sin las comillas simples). Reinicie Linux.

Si usted no puede encontrar el archivo indicado y el hotplug está instalado y habilitado, existe otra manera de configurarlo aplicando el siguiente metodo (un poco rudo pero funciona):

- Inicie su m´aquina Linux con el modem desconectado
- Usted puede remover el módulo dabusb de su sistema usando el script eciadsl-config-tk o eciadsl-config-text.

Usted también puede ejecutar directamente eciadsl-remove-dabusb (ubicado en /usr/local/bin por omision).

O, manualmente digitando el siguiente comando:

modprobe -r dabusb && rm -f \$(modprobe -l | grep dabusb) && depmod -a

Si el núcleo (kernel) ha sido compilado manualmente, no olvide remover el soporte dabusb de la configuración del núcleo.

#### 2.2 Instalación del Driver

Descargue la última versión estable del paquete usermode (código fuente o un paquete adecuado para su distribución) desde ésta página: <http://eciadsl.flashtux.org/download.php>

Dependiendo del paquete que usted obtenga, ejecute uno de estos comandos:

- Sources (.tar.gz): tar xvzf /path/eciadsl-usermode-x.y.tar.gz
- Sources (.tar.bz2): tar xvjf /path/eciadsl-usermode-x.y.tar.bz2
- RedHat/Mandrake (.rpm): rpm -i /path/eciadsl-usermode-x.y-1.i386.rpm
- Debian (.deb): dpkg -i /path/eciadsl-usermode\_x.y-1\_i386.deb
- Slackware (.tgz): installpkg /path/eciadsl-usermode-x.y-i386-1.tgz
- Gentoo (.ebuild): ver <http://doc.gentoofr.org/Members/BeTa/eciadsl-gentoo-howto/view>

en donde x.y es la versión (por ejemplo 0.7)

### <span id="page-6-0"></span>2.3 Compilación

Si usted instaló un paquete específico a su distribución (Redhat/Mandrake, Debian, Slackware, Gentoo), usted puede saltarse este paso.

Todo lo que debe hacer es ejecutar en una consola o terminal: ./configure make Como "root": make install

Verifique con el comando ./configure –help para ver la lista de los parámetros opcionales. Si usted desea instalar el software en un lugar (directorio) diferente al predeterminado  $(\text{/usr/local})$ , utilise la opción –prefix, por ejemplo –prefix=/opt.

Los archivos de configuración del Driver también pueden ser instalados en el directorio que usted prefiera (por omision es en /etc/eciadsl), utilizando los parámetros  $-\text{conf-prefix}$ (por omision es /) Y –conf-dir (por omisión es etc/eciadsl). Por ejemplo: --conf-prefix=/opt --conf-dir=etc/eciadsl  $ó$  --conf-prefix=/opt/eciadsl --conf-dir=etc

Sea cuidadoso,  $-etc$ -prefix también puede ser cambiado (por omisión es /, de este modo  $/$ etc es usado), recuerde que éste es usado para obtener los archivos de configuración del sistema tales como resolv.conf o los archivos de configuración de pppd. Use el parámetro –etc-prefix s´olo si usted est´a seguro de lo que est´a haciendo.

Vea las otras opciones disponibles utilizando ./configure –help.

# <span id="page-7-0"></span>3 Configuración

## 3.1 Herramientas de Configuración

• Si tiene instalado Tcl/Tk en su sistema, usted puede ejecutar la herramienta de configuración gráfica: eciadsl-config-tk

Ingrese todos los parámetros sin verificacion "Change synch .bin file".

 $\bullet$  Si no, ejecute la configuración en modo texto: eciadsl-config-text Siga los siguientes pasos para configurar el driver.

### 3.2 Detalle de los Parámetros

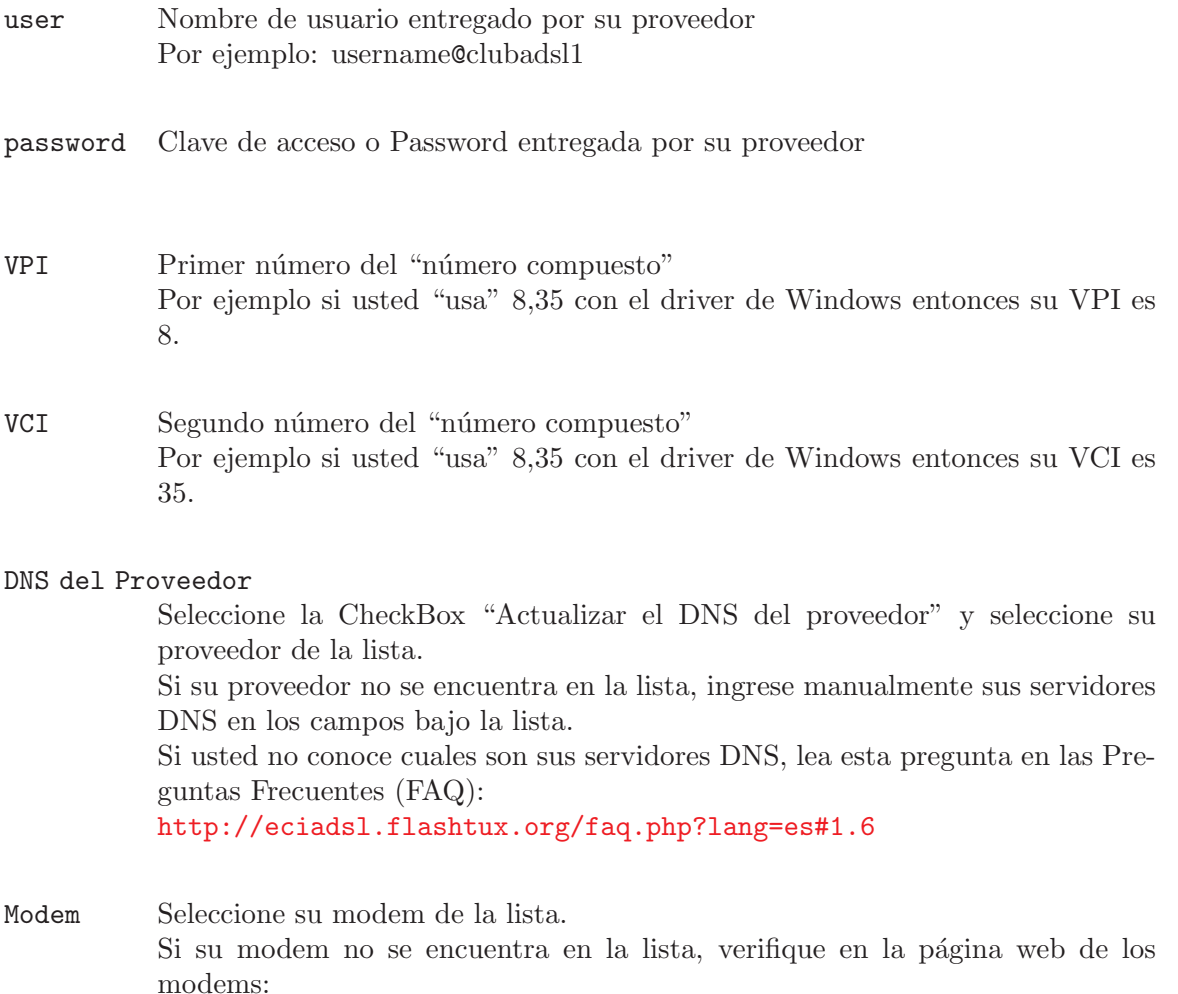

<http://eciadsl.flashtux.org/modems.php?lang=en>

- Si su modem "no es soportado", el driver no funcionará con su modem (por

favor no solicite soporte a los desarrolladores, usted tendrá que buscar otro driver).

- Si su modem esta en la categor´ia "puede ser soportado", entonces pregunte a los desarrolladores para mas detalles. Véase Capítulo 6 [Autores / Soporte], página 11.

#### Modem chipset

[el valor es configurado automaticamente eligiendo el modelo del Modem]. Ante cualquier duda por favor verifique en la pagina de Modems: <http://eciadsl.flashtux.org/modems.php?lang=en>

Alt synch [el valor es configurado automaticamente eligiendo el modelo del Modem]. Este es el interface alt USB utilizado por eciadsl para comunicarse con los modems durante la fase de sincronismo. Valores Estandar: 4 para el GS7070 (Antiguos modelos de Modems) - 5 o 0 para el chipset GS7470 (nuevos modelos de modem) Ante cualquier duda por favor verifique en la pagina de Modems: <http://eciadsl.flashtux.org/modems.php?lang=en>

#### Alt pppoeci

#### [el valor es configurado automaticamente eligiendo el modelo del Modem].

Este es el interface alt USB utilizado por eciadsl para comunicarse con los modems durante la fase pppoeci. Valores Estandar: 4 para el GS7070 (Antiguos modelos de Modems) - 1 o 0 para el chipset GS7470 (nuevos modelos de modem) Ante cualquier duda por favor verifique en la pagina de Modems: <http://eciadsl.flashtux.org/modems.php?lang=en>

#### Synch .bin file

Seleccione esta opción solamente si eciadsl-start falla en la sincronización.

- PPP mode Para los usuarios en Francia, elijan el modo por omisión PPP (default PPP mode) (VCM<sub>-RFC2364</sub>). - Para los demás usuarios, verifiquen el modo ppp apropiado con su proveedor. Vea también esta pregunta en las preguntas frecuentes (FAQ): <http://eciadsl.flashtux.org/faq.php?lang=es#5.4>
- DHCP Selecciones esta opción sólo si su proveedor utiliza DHCP. Si usted no lo sabe, deje esta opcin sin seleccionar.
- Static IP Seleccione esta opción sólo si usted posee una dirección IP estática. Si es así, ingrese la dirección IP y el gateway. Si no lo sabe, deje esta opción sin seleccionar.

## <span id="page-9-0"></span>4 Conexión

#### 4.1 Eciadsl-start

Para conectarse a internet, ejecute el siguiente comando como root: eciadsl-start | tee log.txt

#### 4.1.1 Problema de Sincronización

Si usted tiene problemas de sincronización (eciadsl-synch timeout/error o lcp timeouts después de la sincronización), entonces siga las instruciones siguientes:

- $\bullet$  Descarge los archivos de sincronización .bin desde aquí: <http://eciadsl.flashtux.org/download.php&view=sync>
- Descomprima el paquete en /etc/eciadsl (como root): cd /etc/eciadsl && tar xvzf /path/eciadsl-synch\_bin.tar.gz
- Ejecute eciadsl-config-tk  $\acute{o}$  eciadsl-config-text y elija otro archivo .bin
- Desconecte el modem: ya sea con modprobe -r usb-uhci (o usb-ohci), o desenchufando/enchufando el cable USB del modem.
- Ejecute nuevamente eciadsl-start.

Si aún tiene problemas de sincronización, pruebe con otro archivo .bin de sincronización. Importante : Usted puede probar **TODOS** los archivos .bin de sincronización, poco importa el lugar y el proveedor en donde fué hecho el archivo .bin. Si ningún archivo .bin funciona, entonces usted deberá crear su propio archivo .bin bajo Windows. Véase Capítulo 5 [Creacion del archivo .bin de sincronizacion], página 9.

Para los otros problemas con eciadsl-start, por favor consulte las FAQ: <http://eciadsl.flashtux.org/faq.php?lang=es>

#### 4.1.2 Usuarios PPPoE

Si usted está utilizando PPPoE, usted tiene que configurar y utilizar un cliente PPPoE estándar tal como rp-pppoe (http://www.roaringpenguin.com/pppoe) para conectar su modem ADSL via tap0.

#### 4.2 Otros scripts

#### 4.2.1 eciadsl-probe-device

Utilice este script si eciadsl-start no puede encontrar su modem. Este script busca el VendorID/ProductID (VID/PID) de su modem y lo muestra. Para mas detalles, contáctenos. Véase Capítulo 6 [Autores / Soporte], página 11.

#### 4.2.2 eciadsl-doctor

Utilice este script (con la optión  $-\text{usb}-\text{init}$ ) si eciadsl-start falla con otro problema diferente de "Modem not found" o de sincronización.

## <span id="page-10-0"></span>4.2.3 eciadsl-probe-synch

Utilice este script para probar automaticamente todos los archivos .bin, si usted tiene problemas de sincronización.

## <span id="page-11-0"></span>5 Creación del archivo .bin de sincronización

Si usted tiene problemas de sincronización y ya probó todos los archivos .bin sin éxito, entonces usted tendrá que crear su propio archivo .bin bajo Windows.

De otro modo, usted puede saltarse este cap´itulo.

#### 5.1 Eci Windows driver

[Saltese esta seccion si su modem posee el chipset GS7470, USTED DEBE UTILIZAR SU DRIVER DE WINDOWS. Ante cualquier duda por favor verifique el chipset de su modem en: http://eciadsl.flashtux.org/modems.ph

#### 5.1.1 Download

Descargue el driver Eci para windows version 1.06 (de otro modo el archivo .bin no funcionará bajo linux):

[http://eciadsl.flashtux.org/download/eci\\_drv\\_106\\_win.zip](http://eciadsl.flashtux.org/download/eci_drv_106_win.zip)

#### 5.1.2 Driver modification

Si su modem no posee uno de estos VID/PID, Ud. debe modificar dos archivos en Eci Windows:

- VID1/PID1: 0547/2131, VID2/PID2: 0915/8000 - VID1/PID1: 0915/0001, VID2/PID2: 0915/0002 Para verificar su VID/PID, por favor mire en : <http://eciadsl.flashtux.org/modems.php?lang=en>.

Modificaciones que Ud. debe realizar:

- En el archivo gafwload.inf, línea 24 :  $Exclude From Select = USB\VD_0547\&PID_2131$ reemplace el valor de su VID1 por 0547 y su PID1 por 2131

- en el archivo **gafwload.inf**, linea 30 :  $\%$ GSILOAD.DeviceDescAnchor $\% =$ GSIUSBLDRANCHOR, USB\VID\_0547&PID\_2131 reemplace el valor de su VID1 por 0547 y su PID1 por 2131

- en el archivo **gwausb.inf**, linea 34 :  $Exclude From Select = USB\VD_0915\&PID_8000$ reemplace el valor de su VID2 por 0915 y su PID2 por 8000

- en el archivo **gwausb.inf**, linea  $42$ :  $\%$ ADSLUSB.DeviceDesc $\%$  = ADSLUSB.gspnDefault, USB\VID\_0915&PID\_8000 reemplace el valor de su VID2 por 0915 y su PID2 por 8000

<span id="page-12-0"></span>- en el archivo gwausb.inf, linea 58 : HKR, Ndi, DeviceID, 0, "USB\VID\_0915&PID\_8000" reemplace el valor de su VID2 por 0915 y su PID2 por 8000

#### 5.1.3 Installation

Inicie el programa setup.exe y siga las instrucciones.

## 5.2 USB Sniffer

Descargue e instale el último paquete sniffer para USB desde aquí: <http://benoit.papillault.free.fr/usbsnoop/>

La documentación para Snoopy (sniffer USB) está disponible aquí: <http://benoit.papillault.free.fr/usbsnoop/doc.php>

## 5.3 Sniff de paquetes USB bajo Windows

Desactive la auto-conexión a internet y desconecte todos los dispositivos USB (excepto el modem).

Inicie el sniffer e instale el filtro en el "Wan modem", enseguida desconecte y reconecte el modem.

Tan pronto como los dos leds dejen de parpadear, desinstale los filtros. Los paquetes capturados deben estar en el archivo 'C:\WINxxx\usbsnoop.log' Reinicie bajo Linux.

## 5.4 Conversión del log a .bin bajo Linux

Monte la partición windows que contiene el archivo usbsnoop log para copiarlo donde usted desee.

Ejecute este comando:

eciadsl-vendor-device.pl usbsnoop.log -chipset=#EL\_CHIPSET\_DE\_SU\_MODEM# substituya #EL\_CHIPSET\_DE\_SU\_MODEM# con el chipset que posee su modem (GS7070 or GS7470).

Para mas ayuda, ejecute el siguiente comando: eciadsl-vendor-device.pl -h

Este script de perl analiza el archivo de log y crea un nuevo archivo bin (script provisto con el paquete usermode).

Ejecute este comando:

mv #BIN\_FILENAME\_CREATED# /etc/eciadsl/my\_synch.bin

substituya #BIN\_FILENAME\_CREATED con el nombre del archivo bin creado. y luego ejecute eciadsl-config-text para usar este .bin

Ejecute eciadsl-start...

... y cruce sus dedos :-)

# <span id="page-13-0"></span>6 Autores / Soporte

#### 6.1 Autores

El driver EciAdsl es creado y mantenido por:

- FlashCode <[flashcode AT flashtux.org](mailto:flashcode@flashtux.org)>
- $\bullet$  Jean-Sébastien Valette  $\triangle$ [jeanseb.valette AT free.fr](mailto:jeanseb.valette@free.fr)>
- $\bullet~$  Benoit Papillault  $\bullet$  [benoit.papillault AT free.fr](mailto:benoit.papillault@free.fr)>
- $\bullet~$  Crevetor  $\tt A T$  caramail.com>
- Laurent Wandrebeck (low) <[wandre.l AT free.fr](mailto:wandre.l@free.fr)>

#### 6.2 Obtener soporte

Antes de solicitar soporte, asegurese de haber le´ido la documentacion y las preguntas de uso frecuentes provistas con el driver (vea en /usr/local/doc/eciadsl, files README.es, INSTALL.es y TROUBLESHOOTING.es).

- Soporte va IRC:
	- servidor: irc.freenode.net
	- canal: #eci
- Foro EciAdsl: <http://eciadsl.sf.net/scripts/forum>
- Soporte vía lista de correo:

- para suscribirse, envie un mail a [eci-request@ml.free.fr](mailto:eci-request@ml.free.fr) con la palabra "subscribe" como Asunto (subject)

- Para enviar un mail a todas las personas suscritas ala lista, envíe su mail a [eci@ml.free.fr](mailto:eci@ml.free.fr)

- para terminar la suscripción, envíe un mail a [eci-request@ml.free.fr](mailto:eci-request@ml.free.fr) con la palabra "unsubscribe" como asunto (subject)

Agradecimientos a ZeGuigui, los archivos de la lista de correo están disponibles aquí: <http://liste.eci.free.fr>

 $\bullet$  Página de soporte EciAdsl: <http://eciadsl.flashtux.org/support.php?lang=en>